# **International Safeguards Project Office Brookhaven National Laboratory**  Upton, New York 11973

**Documentation For Web Based Submission Of Active Task Capsule Summary** 

**" REMINDER – Internet Explorer must be used as the Web Browser "**

### **Quarterly Comment Submission Web Page**

1. Display the comment submission web page: **[HTTP://WWW.BNL.GOV/ISPO/POTAS/](http://www.bnl.gov/ISPO/POTAS/ISPO.ASP)INSERT/ISPO.ASP**

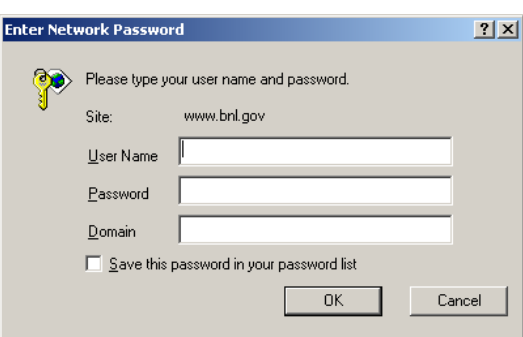

- 2. Type the **User Name**:
	- *The user name must be lowercase.*
- *3.* Type the **Password**:
- *4.* Ignore **Domain.**

#### *5. The password is case sensitive. Note: DO NOT save the password in your password list, because it will change periodically.*

6. Click **OK**.

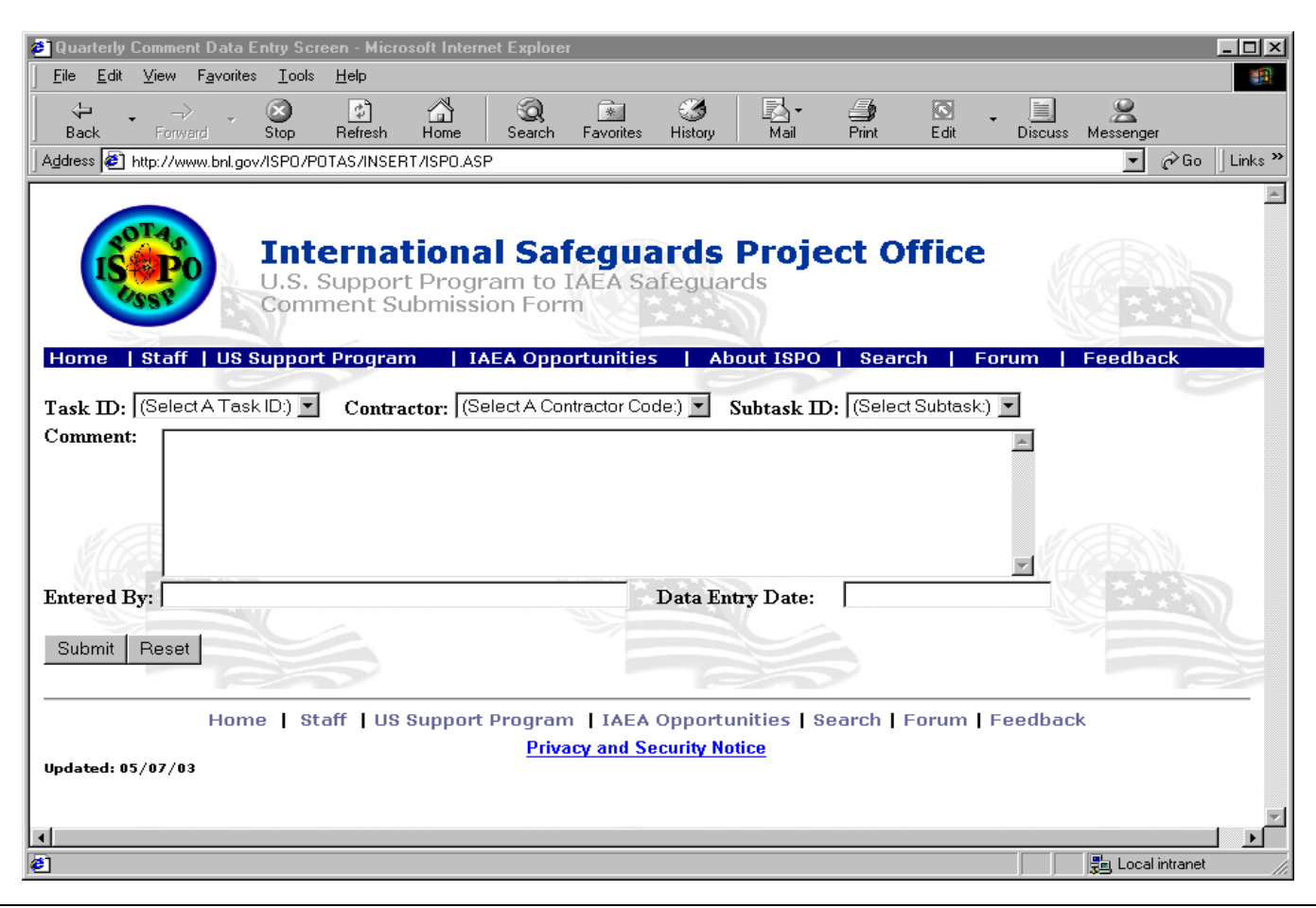

7. Use **TAB** key to move through the fields.

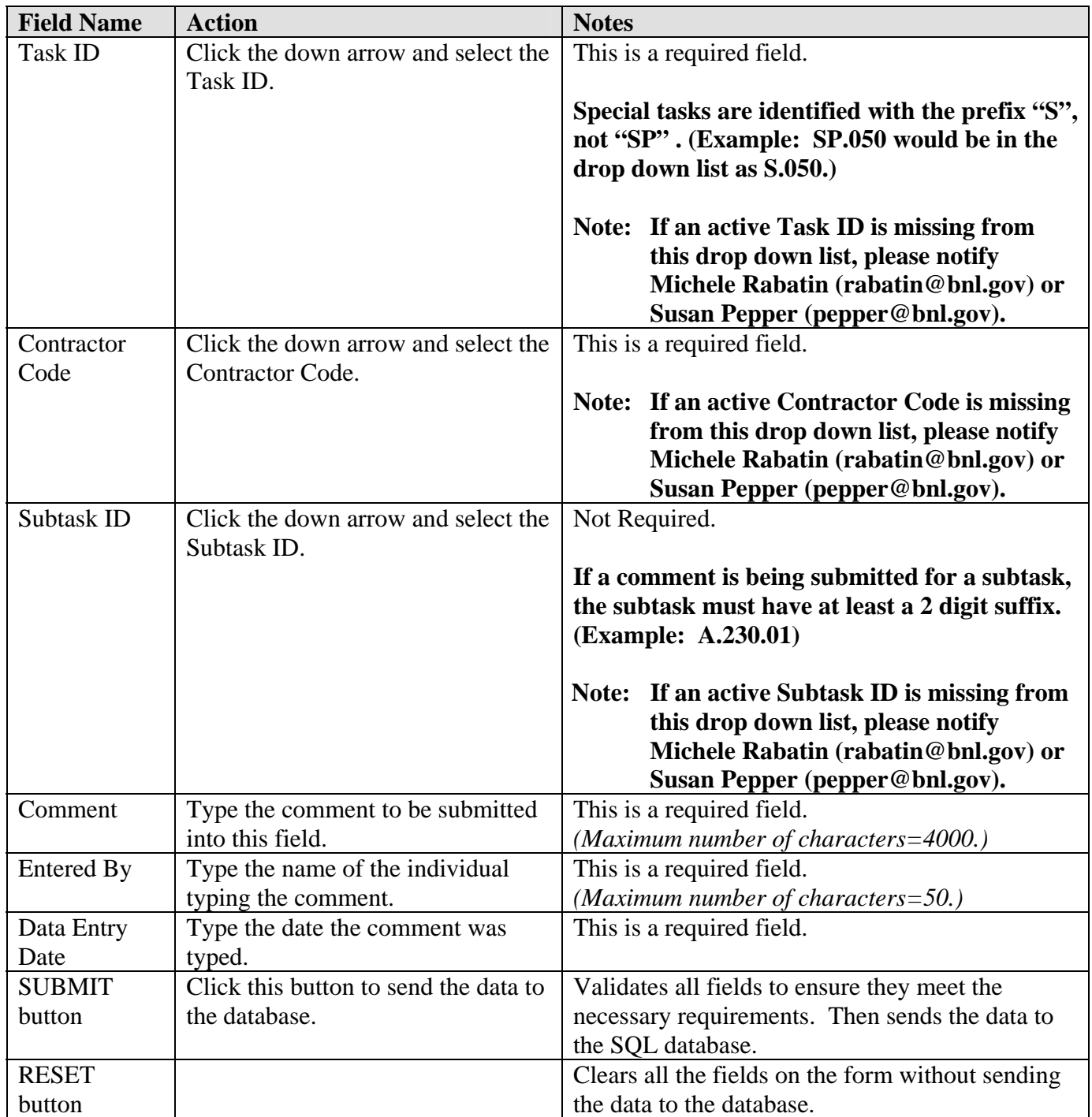

## **Special Note:**

If a comment was prematurely submitted, it may be resubmitted. Please make a note at the beginning of the Comment box, to notify ISPO that this comment will replace the previously submitted comment. (All comments also have timestamps assigned.)

## **Quarterly Comment Query Web Page**

1. Display the query web page: **[HTTP://WWW.BNL.GOV/ISPO/POTAS/ISPO\\_QUERY.ASP](http://www.bnl.gov/ISPO/POTAS/ISPO_QUERY.ASP)**

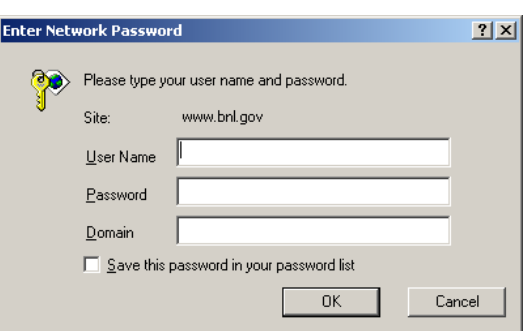

- 2. Type the **User Name**: **potasqry**
	- *The user name must be lowercase.*
- 3. Type the **Password**: **Qu+827#y**
	- *The password is case sensitive.*

#### *Note: DO NOT save the password in your password list, because it will change periodically.*

4. Click **OK**.

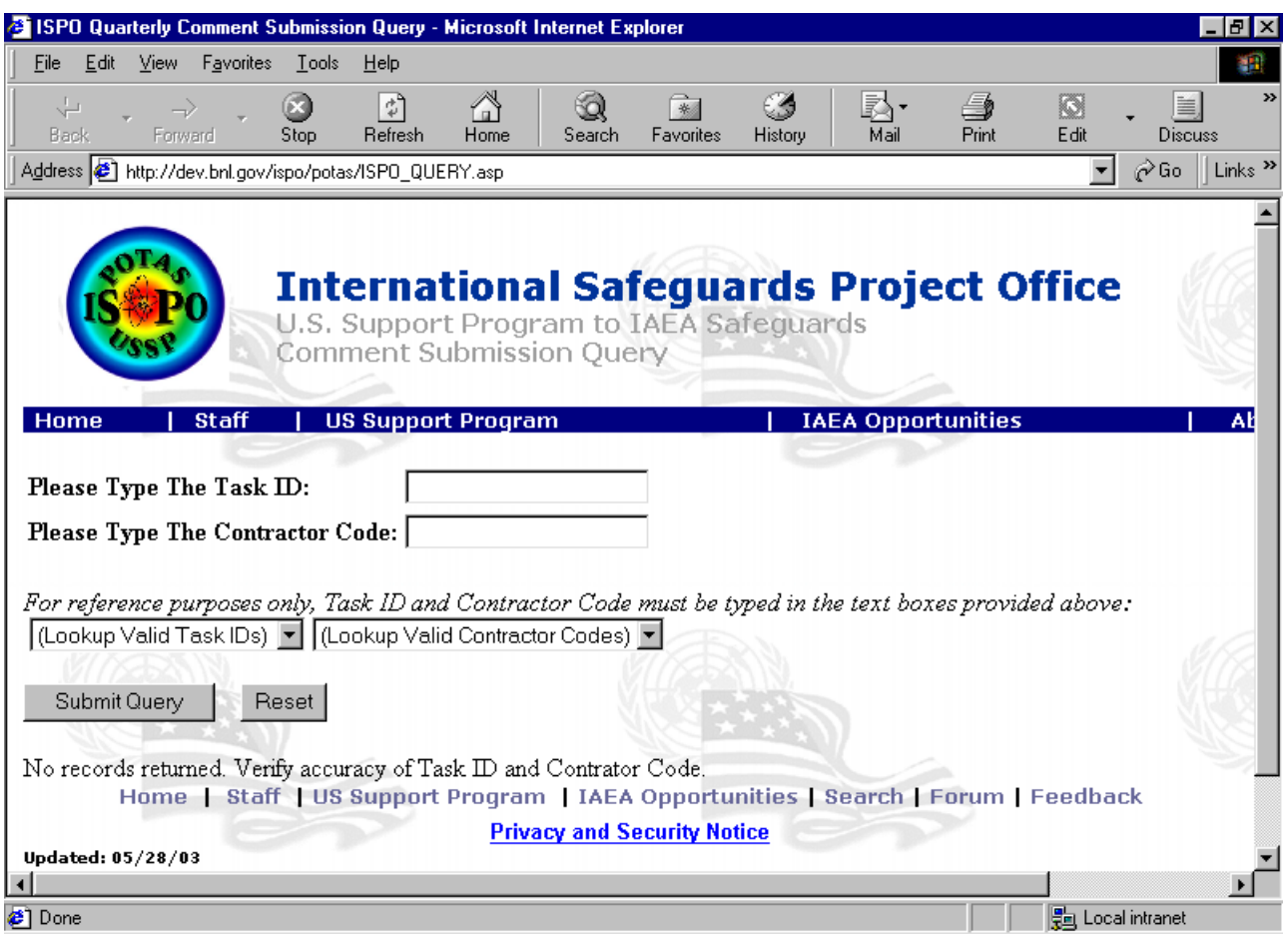

**Note:** Newly submitted comments **can not** be queried instantaneously. The ISPO Review must be finalized prior to querying on the web page.

- 5. Type the **Task ID**, then press the **TAB** key.
- 6. Type the **Contractor Code**.
- 7. Click the **Submit Query** button.
- 8. The task and, if applicable, subtasks for the contractor are displayed below the query submission area.

#### **Note**:

The drop down lists can be used as a reference for looking up accurate Task Ids and Contractor Codes. However the Task ID and Contractor code must still be typed in the text boxes displayed at the top of the web page.